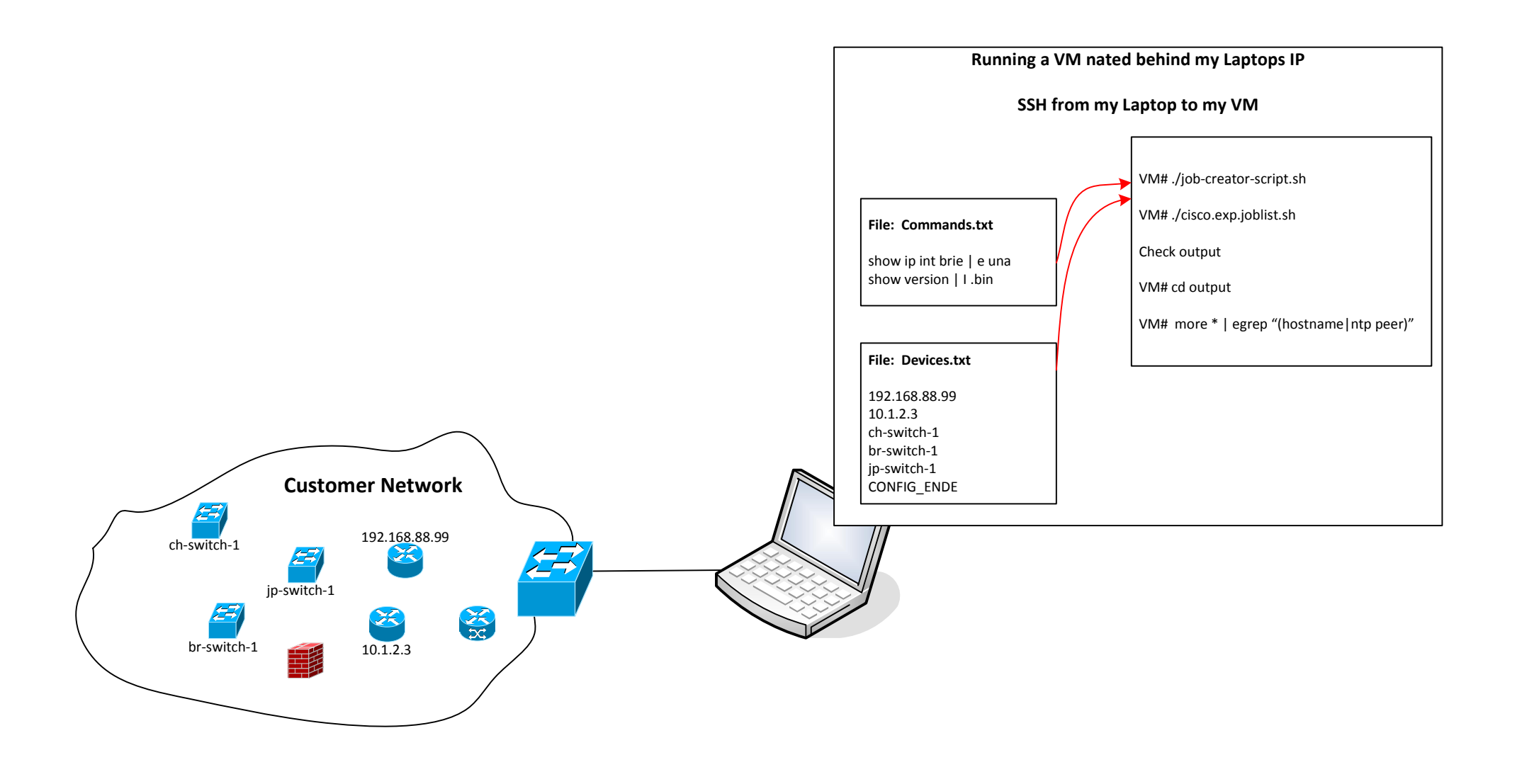

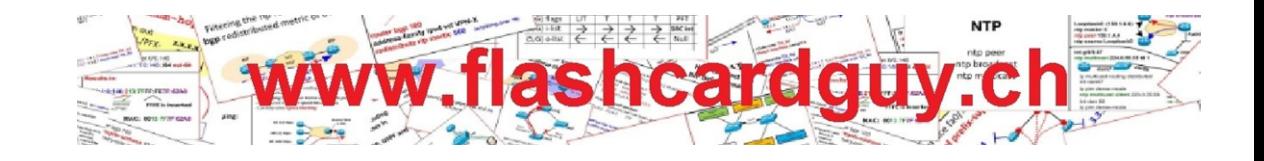

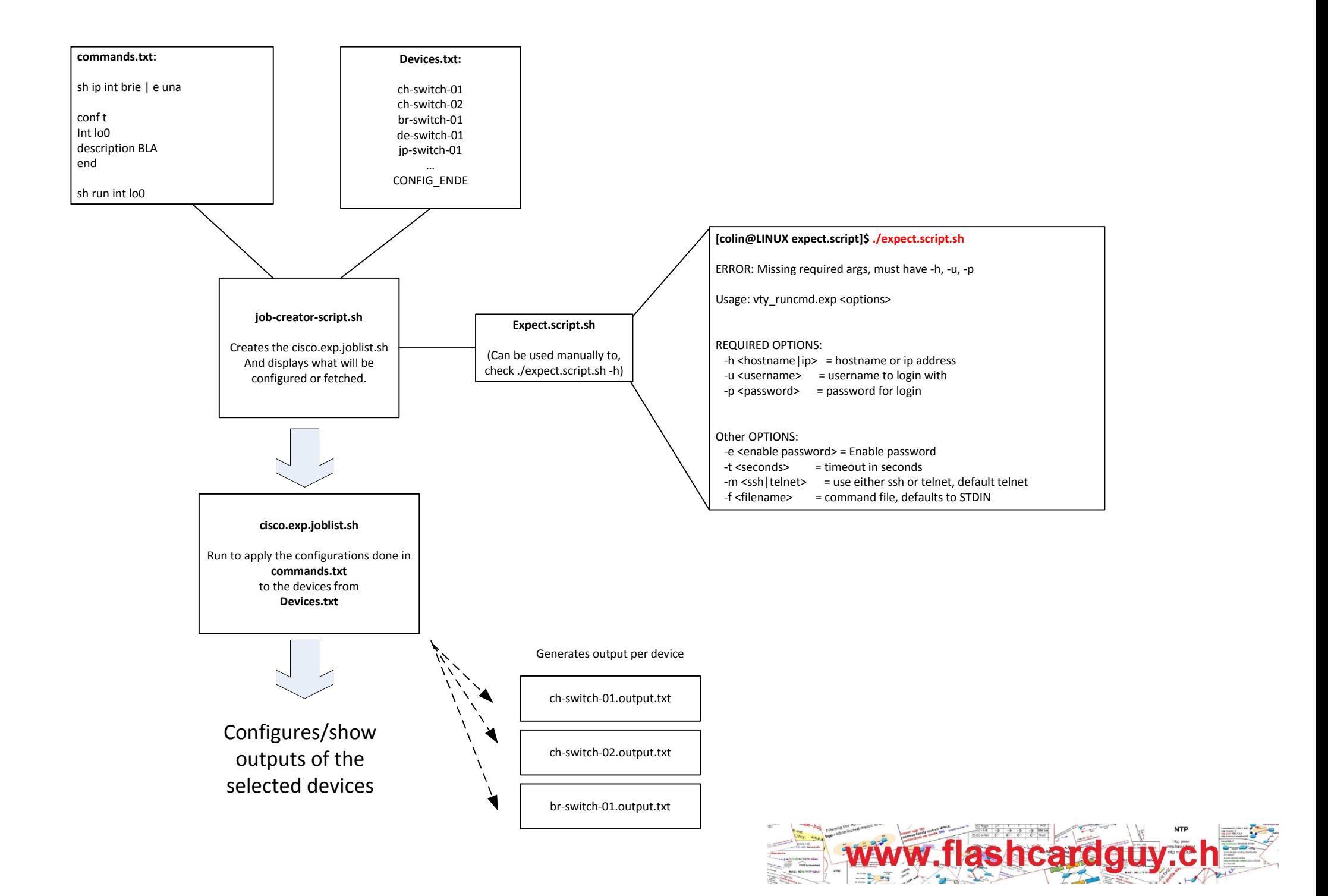

### Step 1

Download 2012.12.10\_expect.script.v01.zip

### Step 2

Extract contents of zip file into your preferred folder, in my case I had placed it into:

mkdir /home/USERNAME/expect/

/home/USERNAME/expect/

## Step 3

Adjust the "job-creator-script.sh" file according to your needs. The username/password will be the one sent out via SSH/Telnet. YES, the password is clear text in this file!!

# AUSWAHL der DEVICE Liste: pathDEVICElist="/home/USERNAME/expect.script/Devices.txt" exp\_username="USERNAME" exp\_command\_list="commands.txt" exp\_password="DEMO-ONLY" output\_dir="/home/USERNAME/expect.script/output"

### Step 4

chmod +x job-creator-script.sh chmod +x expect.script.sh

You will have to create the output folder:

mkdir /home/USERNAME/expect/output/

## Step 5

Ensure you have the expect module installed on your favorite linux version.

Example for Debian: apt-get install expect

# Step 6

Edit the Devices.txt file according to your needs, by either using fixed IP addresses or DNS names.

Devices.txt

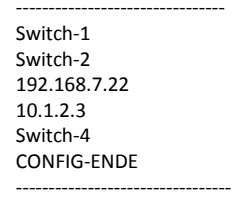

Ensure you have "CONFIG\_ENDE" as your last line. I used that as exit criteria out within the script. Yep, crappy programming, but the crap works and is easy to use!

### Step 7

Edit the commands.txt file, that will be the commands sent out to the devices.

I would recommend that you initially send out a couple of show commands until you are familiar with those scripts before you do some conf t stuff.

#### commands.txt

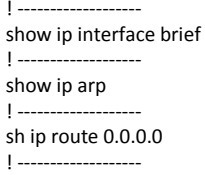

---------------------------------

--------------------------------

### Step 8

#### Ensure you are located in the correct folder:

cd /home/USERNAME/expect

Now run the script, which will create the cisco.exp.joblist.sh file, and in the same moment lists the commands which you are about to send out to the selected list of router or switches specified in the Devices.txt file.

./job-creator-script.sh

## Step 9

Verify the the output before you hit the trigger and push the configuration out to all the selected devices!

# Step 10

Send the config/commands to the devices:

./cisco.exp.joblist.sh

( In case you want to abort the roll-out, hit CTRL-C )

# Step 11

Check the output of the session either on screen, or find the output per device in the /home/USERNAME/expect/output/ folder!

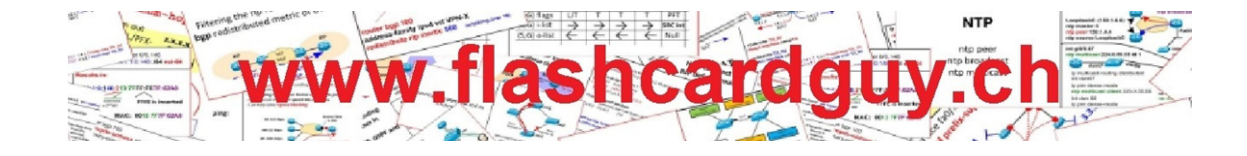